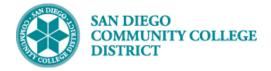

## **VIEWING STUDENT TO-DO LISTS**

BUSINESS PROCESS: ONBOARDING MODULE: COLLEGE OF CONTINUING EDUCATION COUNSELING

#### INSTRUCTIONS

This Job Aid will go over the process to view a student's To Do List (Checklist) in Campus Solutions.

| STEP | Instructions                                                                         |
|------|--------------------------------------------------------------------------------------|
| 1)   | Once logged into the mySDCCD portal, click on the <b>CE Faculty Dashboard tile</b> . |

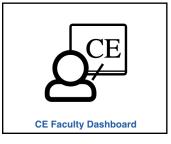

| STEP | Instructions                                                                 |
|------|------------------------------------------------------------------------------|
| 2)   | In the <b>Quicklinks</b> section, click on the <b>Counselor Center</b> link. |

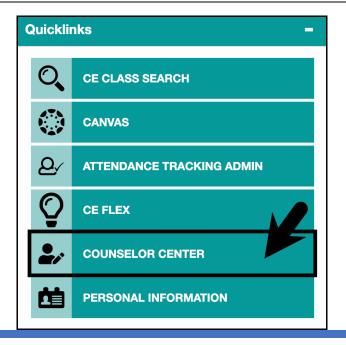

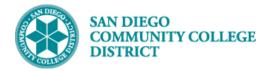

## Job Aid

## STEP Instructions 3) On the Student Success Search Page: A. Search by Student ID number or Student Last and First Name. B. Ensure the Include History check box is checked.

C. Click the Search button.

| Student Success<br>Enter any information you have and click S                  | earch. Leave fields blank for a list of all values. |
|--------------------------------------------------------------------------------|-----------------------------------------------------|
| Find an Existing Value                                                         |                                                     |
| Search Criteria                                                                |                                                     |
| ID begins with ∨           Academic Institution begins with ∨                  | Search by                                           |
| Academic Career begins with<br>Last Name begins with<br>First Name begins with | Student ID<br>number or                             |
| Include History                                                                | Name                                                |
| Search Clear Basic Search                                                      | Save Search Criteria                                |

| STEP | Instructions                                             |
|------|----------------------------------------------------------|
| 4)   | If necessary, select the row for the appropriate career. |

| Find an Existing     | Value                                   |
|----------------------|-----------------------------------------|
| Search Criteri       | a                                       |
|                      |                                         |
| ID                   | 0 begins with ∽ 5550183863 Q            |
| Academic Institution | begins with V SDCCD                     |
| Academic Career      | r begins with ∽                         |
| Last Name            | e begins with ∽                         |
| First Name           | begins with V                           |
| Include History      |                                         |
| ,                    |                                         |
|                      | _                                       |
| Search Cle           | ear Basic Search 🖾 Save Search Criteria |
|                      |                                         |
|                      |                                         |
| Search Results       |                                         |
| Search Results       | First 🕢 1-2 of 2 🕟 Last                 |
| View All             | First (1-2 of 2 ) Last                  |

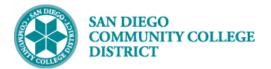

| S | TEP            | Instruct              | ions      |       |               |         |              |         |           |                 |        |        |           |        |          |          |            |        |            |          |      |
|---|----------------|-----------------------|-----------|-------|---------------|---------|--------------|---------|-----------|-----------------|--------|--------|-----------|--------|----------|----------|------------|--------|------------|----------|------|
|   | 5)             | You will              | be dir    | rect  | ed to         | o the   | e Stu        | den     | t Succ    | ess p           | age fo | or th  | ne stud   | ent.   |          |          |            |        |            |          |      |
|   | Course         |                       |           |       |               |         |              |         |           |                 |        |        |           |        |          |          |            |        |            |          |      |
|   | Couns          | selor Samp            | le        |       |               |         |              |         |           |                 |        |        |           |        |          |          |            |        |            |          |      |
|   | -              |                       | Counsel   |       |               | 11      | arc <u>h</u> |         |           |                 | _      |        |           |        |          |          |            |        |            |          |      |
|   | <u>M</u> y Adv | risees   <u>S</u> tud | ent Cente | ər    | <u>G</u> ener | al Info | <u>T</u> ran | isfer C | Credit    | A <u>c</u> adem | ics S  | tudent | t Success |        |          |          |            |        |            |          |      |
|   |                |                       |           |       |               |         |              |         |           |                 |        |        |           |        |          |          |            |        |            |          |      |
|   | Cont           | Educ                  |           |       |               |         |              |         |           |                 |        |        |           |        |          |          |            |        |            |          |      |
|   |                |                       |           |       |               |         |              |         |           |                 |        |        |           |        |          | 6.0      | <b>P</b> ( | -      |            |          |      |
| V | Vednes         | day Addams            |           |       |               | 5       | 55           |         |           |                 |        |        |           |        |          | <u> </u> | E Y        |        | 11         |          |      |
| С | E              |                       |           |       |               |         |              |         |           |                 |        |        |           |        |          |          |            |        |            | ial Tran |      |
|   |                |                       |           |       |               |         |              |         |           |                 |        |        |           |        |          |          |            |        |            | nent Lim |      |
|   |                |                       |           |       |               |         |              |         |           |                 |        |        |           |        | Find     | View     | V All      | First  | <b>④</b> 1 | of 2 🕟   | Last |
|   | *Reno          | rting Term:           | 2235      | 0     | Sumn          | ner 20  | 23           |         | Effectiv  | e Date:         | 07/20/ | /2023  |           | Effec  | ctive Se | auen     | ce: 1      |        |            |          | + -  |
|   | nopo           | ing ioni              | 2200      | ~     | ounn          | 101 20  | 20           |         | Last Up   | dated:          | CSBAT  |        |           |        | /Time St | -        |            |        | 10-18-34   | PM       |      |
|   | Stude          | nt Informat           | ion       |       |               |         |              |         |           |                 | OODA   |        |           | Duto   |          | turnp.   | 01120      | 2025   | 10.10.04   | 1 101    |      |
|   | Plan:          | 4ACCOUNT              | CK Acc    | ount  | Clerk         | Progra  | am           |         |           |                 |        |        |           | Requi  | rement   | Term     | : 223      | 5      |            |          |      |
|   | 🕶 Sti          | udent Succ            | ess       |       |               |         |              |         |           |                 |        |        |           |        |          |          |            |        |            |          |      |
|   | Matrio         | c:                    | Full Ma   | trc   |               |         |              |         |           |                 |        |        |           |        |          |          |            |        |            |          |      |
|   | Inform         | ned Goal:             |           |       |               |         |              |         |           |                 |        |        |           | $\sim$ |          |          |            |        |            |          |      |
|   | Applic         | ation Goal:           | Prepar    | e for | a new         | / caree | er (acqu     | ire jol | b skills) |                 |        |        |           |        |          |          |            |        |            |          |      |
|   | <b>Or</b>      | ientation             |           |       |               |         | Asse         | ssme    | ent       |                 |        | ~      | CE Ed P   | lan    |          |          |            |        |            |          |      |
|   | Asse           | ssment                |           |       |               |         |              |         |           |                 |        |        |           |        |          |          |            |        |            |          |      |
|   |                |                       |           |       |               |         |              |         |           |                 |        |        |           |        |          | [        |            | Test I | Results    |          |      |
|   | Math:          |                       | ,         | Writi | ng:           |         |              | F       | Reading   | :               |        |        | ESOL:     |        |          | Oth      | ner Met    | hods:  |            | $\sim$   | )    |
|   | Alt N          | leasure: Yes          | s         |       |               |         |              |         |           |                 |        |        |           |        |          |          |            |        |            |          |      |
|   |                | r Services            |           |       |               |         |              |         |           |                 |        |        |           |        |          |          |            |        |            |          |      |
|   |                | ounseling Se          | rvices    |       |               |         |              |         | 🗆 Ed P    | lan Upr         | late   |        |           |        |          | areer    | Placen     | nent   |            |          |      |
|   |                | her Orientati         |           |       |               |         |              |         | Othe      |                 |        |        |           |        | _ 0      |          |            |        |            |          |      |
|   |                |                       |           |       |               |         |              |         |           |                 |        |        |           |        |          |          |            |        |            |          |      |

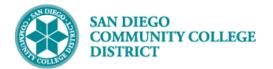

### STEP Instructions

6) Click on the **Student Center tab**.

| Counselor Sample |                |                                                              |  |  |  |  |  |  |
|------------------|----------------|--------------------------------------------------------------|--|--|--|--|--|--|
| Eaculty Center   | er Counselor ( | Center Search                                                |  |  |  |  |  |  |
| My Advisees      | Student Center | General Info   Transfer Credit   Academics   Student Success |  |  |  |  |  |  |
| 7                |                |                                                              |  |  |  |  |  |  |

| STEP | Instructions                                                         |
|------|----------------------------------------------------------------------|
| 7)   | Student To-Do Lists will be displayed in the <b>To Do List box</b> . |
|      | Click the <b>More link</b> for more detail.                          |

| Counselor Sample                                                                        |        |                                         |                                             |                           |  |  |  |  |  |  |
|-----------------------------------------------------------------------------------------|--------|-----------------------------------------|---------------------------------------------|---------------------------|--|--|--|--|--|--|
| Eaculty Center         Counselor Center         Search                                  |        |                                         |                                             |                           |  |  |  |  |  |  |
| My Advisees Student Center General Info   Transfer Credit   Academics   Student Success |        |                                         |                                             |                           |  |  |  |  |  |  |
| Advisee Student Center                                                                  |        |                                         |                                             |                           |  |  |  |  |  |  |
| Wednesday Addams                                                                        |        |                                         |                                             |                           |  |  |  |  |  |  |
|                                                                                         |        |                                         |                                             |                           |  |  |  |  |  |  |
| Academics                                                                               |        |                                         |                                             | ✓ Holds                   |  |  |  |  |  |  |
| My Class Schedule<br>Shopping Cart                                                      | 🛐 Dead | llines 😡 URL 💽                          | •                                           | No Holds.                 |  |  |  |  |  |  |
| My Planner                                                                              | Spring | g 2024 Schedule                         | To Do List                                  |                           |  |  |  |  |  |  |
|                                                                                         |        | Class                                   | Schedule                                    |                           |  |  |  |  |  |  |
| Other Academic Links                                                                    | 3      | ACCT 502-7001<br>LLB (55800)            | MoWe 8:00AM -<br>10:00AM<br>West City - 124 | SDCCE Student Orientation |  |  |  |  |  |  |
|                                                                                         |        |                                         | Weekly Schedule Veekly Schedule             | More <b>•</b>             |  |  |  |  |  |  |
|                                                                                         |        |                                         |                                             | ▼ Milestones              |  |  |  |  |  |  |
| Personal Information                                                                    |        |                                         |                                             | No Milestones             |  |  |  |  |  |  |
| Demographic Data                                                                        | Contac | t Information                           |                                             |                           |  |  |  |  |  |  |
| Emergency Contact                                                                       |        | Address                                 | Home Address                                | Enrollment Dates          |  |  |  |  |  |  |
|                                                                                         |        | Camino Del Rio South<br>Diego, CA 92108 | None                                        | Open Enrollment Dates     |  |  |  |  |  |  |
|                                                                                         | Primar | y Phone                                 | Personal Email                              |                           |  |  |  |  |  |  |

## Job Aid

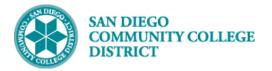

# Job Aid

#### STEP Instructions

### 8) Click on the **To-Do List Item** to view the **To-Do List Description**.

| Eaculty Center         Counselor Center         Search           My Advisees         Student Center         General Info         Transfer Credit         Academics         Student Success |            |           |                                  |                         |  |  |  |  |
|----------------------------------------------------------------------------------------------------|------------|-----------|----------------------------------|-------------------------|--|--|--|--|
| Advisee To                                                                                                    | Dos        |           |                                  |                         |  |  |  |  |
| Wednes                                                                                                    | day Addam  | S         |                                  |                         |  |  |  |  |
| Item List                                                                                                    |            |           |                                  |                         |  |  |  |  |
| To Do Item                                                                                                    | Due Date   | Status    | Institution                      | Administrative Function |  |  |  |  |
| SDCCE<br>Student<br>Orientation                                                                                                    | 07/07/2024 | Initiated | San Diego Community Coll<br>Dist | General                 |  |  |  |  |
|                                                                                                    |            |           |                                  |                         |  |  |  |  |

| STEP | Instructions                                                                  |
|------|-------------------------------------------------------------------------------|
| 9)   | The To-Do Details page will display the text (Description) shown to students. |
|      | Click the <b>Return button</b> to return to previous page.                    |

| To Do Details                              |                                                                                                  |
|--------------------------------------------|--------------------------------------------------------------------------------------------------|
| To Do List                                 |                                                                                                  |
| To Do Item Detail                          |                                                                                                  |
| Wednesday Addams                           |                                                                                                  |
| SDCCE Student Orientation                  |                                                                                                  |
|                                            |                                                                                                  |
|                                            |                                                                                                  |
| Contact                                    |                                                                                                  |
|                                            | San Diego Community Coll Dist                                                                    |
| Admin Function                             | General<br>07/07/2024                                                                            |
|                                            | Counselor Sample                                                                                 |
| oonaot                                     |                                                                                                  |
| Description                                |                                                                                                  |
| Complete New Student Orientation           |                                                                                                  |
|                                            | Student Services orientation before enrolling complete the orientation or visit a Welcome Center |
| SDCCE Orientation: https://www.go2orienta  | ation.com/sdcce                                                                                  |
| Find campus locations at https://sdcce.edu | /organization/campuses                                                                           |
| Once completed, your record will be update | ed upon verification of completing requirements.                                                 |
| Return                                     |                                                                                                  |
| Return                                     |                                                                                                  |

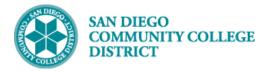

#### STEP Instructions

10) Click the **Cancel button** to return to the **Student Center page or** click on a different tab to navigate to a different page.

| nsfer Credit   A <u>c</u> ademics   <u>S</u> |                          |
|----------------------------------------------|--------------------------|
| nsfer Credit   A <u>c</u> ademics   <u>S</u> |                          |
|                                              | Student Success          |
|                                              |                          |
|                                              |                          |
|                                              |                          |
| nstitution                                   | Administrative Function  |
| San Diego Community Coll<br>Dist             | General                  |
|                                              | San Diego Community Coll |

| STEP | Instructions    |
|------|-----------------|
| 11)  | End of Process. |